## WildDogScan mobile app instruction

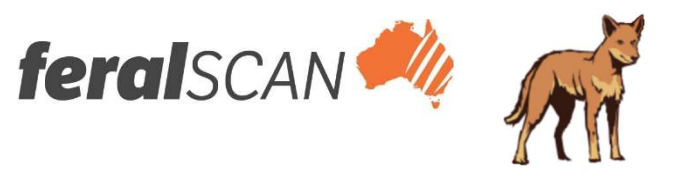

#### How to record wild dog attacks into the WildDogScan App

#### 1. Select wild dog

# **feral**SCAN **PEST MAPPING** ABS FERAL CAT MOUSE 編 **pest**SMART UNITE FUR ⇧ 8

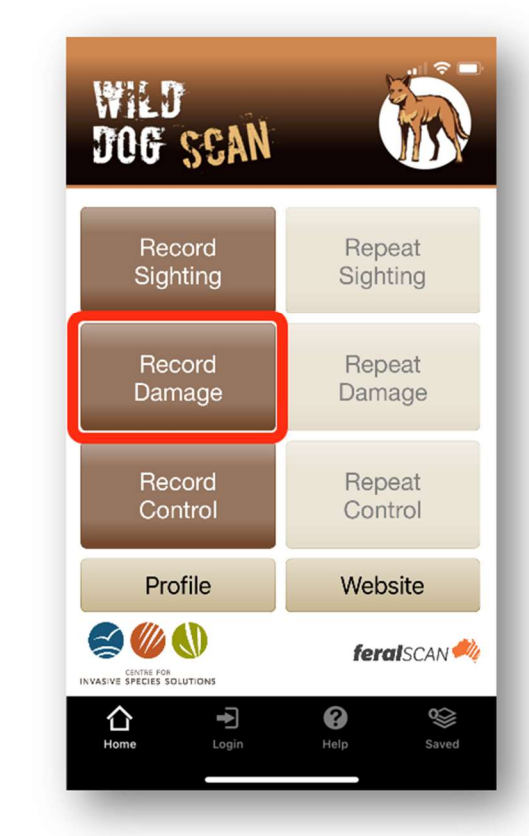

### 2. Select Damage 3. Answer the questions 4. Submit your

# report

#### $\mathbf{u}$   $\mathbf{\hat{z}}$   $\mathbf{v}$ 副金庫 **Wild Dog Damage** Submit **Wild Dog Damage** Cancel Submit 21/02/2022 6. Notes -33.32109240 C 7. Email address 149.08516040 8. Upload a photograph ĬŌ.  $\overline{\mathbf{z}}$ Submit  $\overline{0}$ @  $\otimes$  $\boldsymbol{\varOmega}$ Ø ⇧ Ţ Help Saved Home Login Saved

#### Your entries can be viewed on the WildDogScan Map

⇧

Cancel

1. Date observed

2. Your location Latitude

Longitude

3. Property Name

4. Site Number

5. Damage caused?

Kill or maul sheep

Number killed

Number mauled

Ţ

Login

Download the App, or record information using the website www.wilddogscan.org.au

wailable on the iPhone .pp Store

Google play

For assistance, contact feralscan@feralscan.org.au Ph - 0407 622 191